## Univerza v Ljubljani FAKULTETA ZA RAČUNALNIŠTVO IN INFORMATIKO

Jaka Zorko

## Klepetalnik za Facebook za upravljanje pametnega doma

DIPLOMSKO DELO

UNIVERZITETNI ŠTUDIJSKI PROGRAM PRVE STOPNJE RAČUNALNIŠTVO IN INFORMATIKA

MENTOR: izr. prof. dr. Zoran Bosnić

Ljubljana, 2018

Copyright. Rezultati diplomske naloge so intelektualna lastnina avtorja in Fakultete za računalništvo in informatiko Univerze v Ljubljani. Za objavo in koriščenje rezultatov diplomske naloge je potrebno pisno privoljenje avtorja, Fakultete za računalništvo in informatiko ter mentorja.

Besedilo je oblikovano z urejevalnikom besedil ETEX.

Fakulteta za računalništvo in informatiko izdaja naslednjo nalogo:

Tematika naloge:

V diplomski nalogi naj kandidat izdela avtomatski klepetalnik za upravljanje pametnega doma v slovenskem jeziku. Za potrebe implementacije naj preuči platformo za izdelavo avtomatskega klepetalnika, ki ga ponuja družabno omrežje Facebook. Za izvedbo akcij pri upravljanju elementov pametnega doma naj uporabi tehnike za obdelavo naravnega jezika in razpoložljiva jezikovna orodja. Predlagano rešitev naj kvantitativno in kvalitativno ovrednoti.

Zahvaljujem se Zoranu Bosniću za prijetno mentorstvo, Lenči Zorko in Ireni Androjna za lekturo, Robertu Hribarju za vse naučeno, vsem preizkuševalcem za vaš čas in vsem mojim bližnjim za vzpodbudo in podporo. Hvala vam!

## Kazalo

### [Povzetek](#page-8-0)

### [Abstract](#page-10-0)

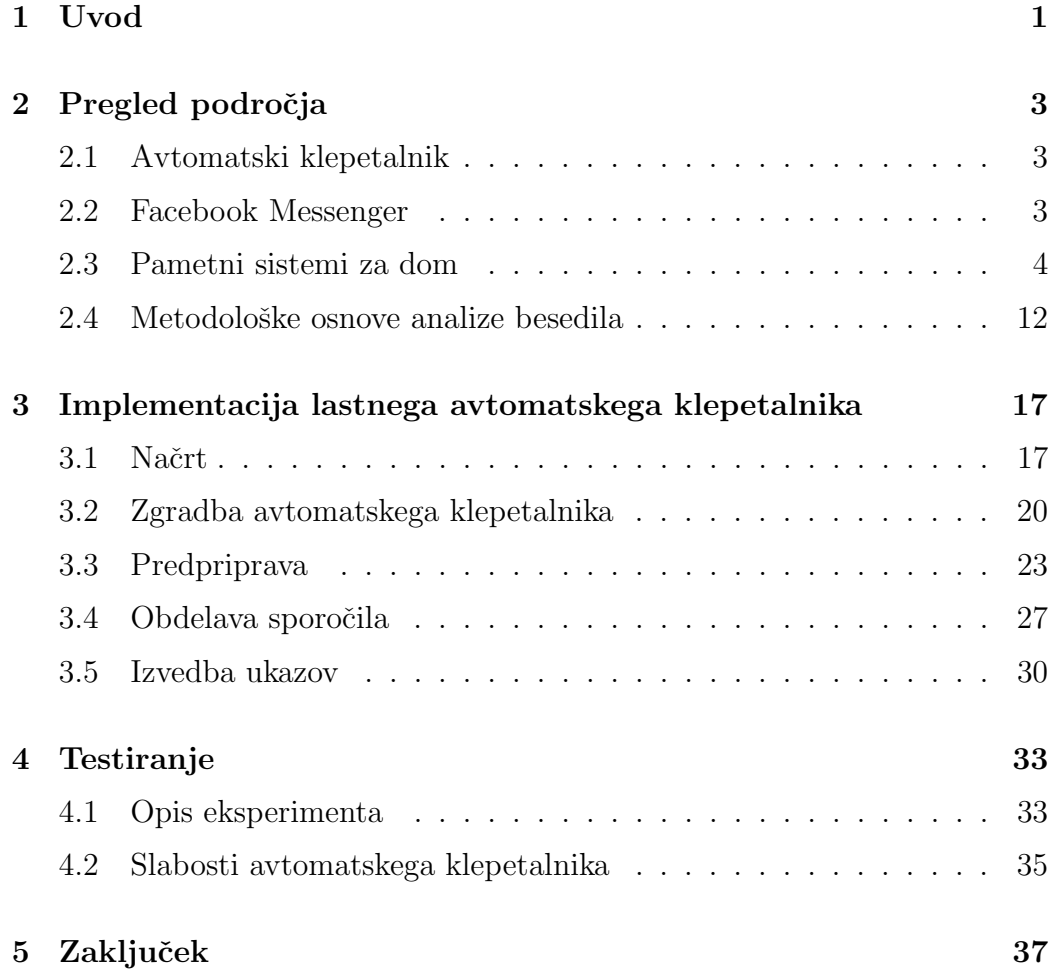

[Literatura](#page-50-0) 40

# <span id="page-8-0"></span>Seznam uporabljenih kratic

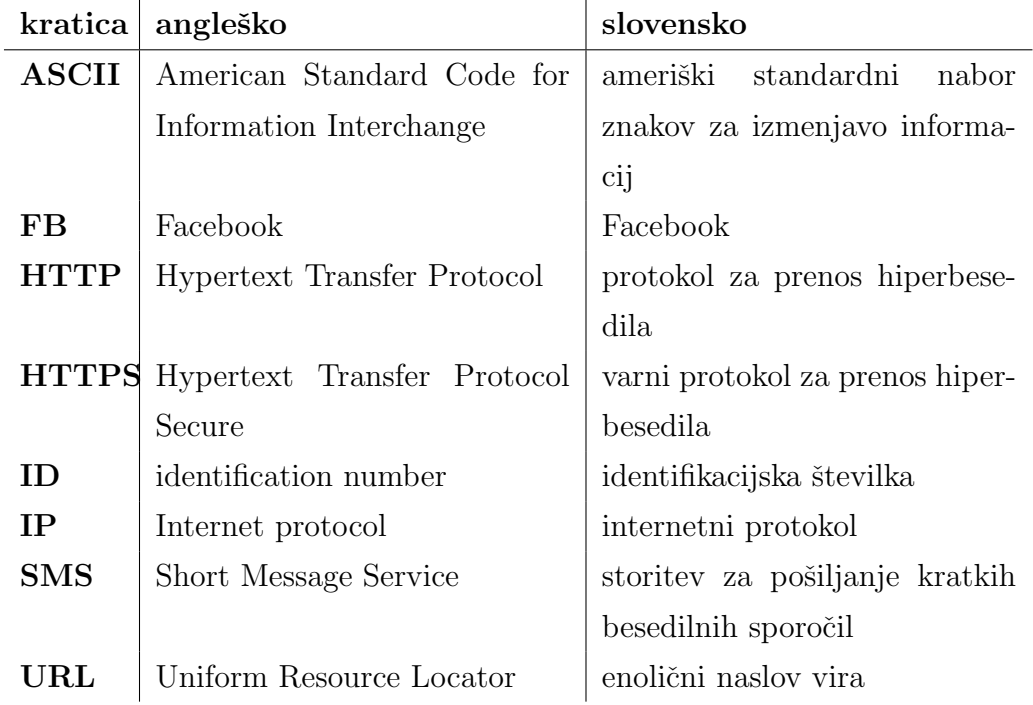

## <span id="page-10-0"></span>Povzetek

Naslov: Klepetalnik za Facebook za upravljanje pametnega doma

#### Avtor: Jaka Zorko

Izdelali smo avtomatski klepetalnik za upravljanje pametnega doma v slovenskem jeziku. Naš cilj je bil omogočiti hitro in enostavno upravljanje pametnega doma preko pisanih sporočil z uporabo aplikacije Facebook Messenger. Izdelali smo predstavitveno stran Facebook in aplikacijo za obdelavo sporočil. Predstavitvena stran posreduje prejeto sporočilo aplikaciji za obdelavo sporočil preko protokola HTTPS. Prejeto sporočilo smo prilagodili za prepoznavo besed in prepoznali besede, ki se pomensko nanašajo na naš pametni sistem. Iz prepoznanih besed smo sestavili ukaze in jih posredovali kontrolni enoti pametnega sistema. Kontrolna enota izvrši ukaze na električnih aparatih pametnega doma.

Ključne besede: klepetalnik, mesenger, pametni-dom.

## Abstract

Title: Facebook chatbot for smarthome management

#### Author: Jaka Zorko

In the thesis we developed automatic chat-system for management of a smarthome. The system operates in Slovenian language. Our goal was to enable quick and simple smart-house management through Facebook Messenger app. When the message is received, the system recognizes the words that have a meaning within our smarthome system. From all the received words we developed commands and sent those to the smarthouse control unit. The control unit implements the received commands and transforms them into actions for home electronic appliances.

Keywords: chatbot, messenger, smarthome.

## <span id="page-14-0"></span>Poglavje 1

## Uvod

Avtomatski klepetalnik (angl. chat-bot) je programska oprema, ki komunicira s človekom v naravnem jeziku. Prvi klepetalniki so se pojavili leta 1950. Sposobnost avtomatskih klepetalnikov, ki oponašajo človeškega sogovornika, se večinoma ocenjuje s Turingovim testom, pri katerem se klepetalnik pogovarja s sodnikom čimbolj človeku podobno. Aplikacija Facebook ima že preko 1,2 miljarde uporabnikov. Aprila 2016 je Facebook ponudil odprtokodno osnovo za izdelavo klepetalnika, ki deluje preko aplikacije Facebook Messenger.

Dom velja za pametnega, če se prilagaja človeku, tako da mu poenostavi bivanje. Domovi se na nekaterih področjih že dlje časa prilagajajo ˇcloveku. Vsaka hiˇsa s termostatom lahko sama uravnava moˇc gretja glede na trenutno temperaturo prostora in želeno temperaturo. Sedaj pa se avtomatizacija širi še na druge električne aparate, kot so luči, alarmi, žaluzije, prezraˇcevanje, zalivanje, kuhinjski aparati itd. Ker se ˇstevilo elementov za upravljanje povečuje, je ključnega pomena za koristnost sistema, da jih lahko upravljamo hitro in enostavno. Na trgu se pojavljajo novi naˇcini upravljanja pametnih sistemov preko uporabniških vmesnikov, gibov, zvokov in pametnih govorečih hišnih asistentov.

V diplomski nalogi bomo govorili o izdelavi avtomatskega klepetalnika, ki bo uporabniku omogočal upravljanje pametnega doma. S klepetalnikom bo uporabnik komuniciral preko aplikacije Facebook Messenger. Izdelali bomo aplikacijo, ki ji bodo posredovana vsa uporabnikova sporočila. Aplikacija bo prejeto sporočilo analizirala in iz njega izluščila besede, ki nosijo pomembne informacije za upravljanje sistema. Nato bo iz prepoznanih besed sestavila ukaze, ki jih bo posredovala pametnemu sistemu preko naslovov URL. Pametni sistem bo prejete ukaze izvedel preko pametnih elementov. Za pametni sistem bomo uporabljali sistem Z-wave, ki skrbi za komunikacijo kontrolne enote s pametnimi elementi, ki upravljajo električne naprave. Kontrolna enota je naprava, ki komunicira s pametnimi elementi in omogoča upravljanje teh elementov preko uporabniškega vmesnika. Pametni element je električno vezje, ki ga ožičimo v tokokrog električnega aparata tako, da lahko aparat preko pametnega elementa upravljamo.

Ker se avtomatizacija širi na vsa zgoraj našteta področja, je v sistem vključenih vedno več pametnih elementov. Zaradi velikega števila naprav, ki jih upravljamo, je iskanje elementov na uporabniškem vmesniku postalo poˇcasno in nepregledno. Zato bomo naredili klepetalnik, s katerim lahko pametni sistem hitro in enostavno upravljamo preko kratkih pisanih sporočil. Z enim sporočilom bomo lahko upravljali več elementov hkrati, kar bo pripomoglo k hitrosti upravljanja sistema. Posebnost našega klepetalnika bo, da bomo z njim komunicirali v slovenskem jeziku. Uporaba domačega jezika za upravljanje sistema pripomore k enostavnosti njegove uporabe.

## <span id="page-16-0"></span>Poglavje 2

## Pregled področja

## <span id="page-16-1"></span>2.1 Avtomatski klepetalnik

Vsako leto ekipe s svojimi avtomatskimi klepetalniki tekmujejo za Lobnerjevo nagrado. Zmagovalca določijo sodniki, ki avtomatske klepetalnike ocenijo s Turingovim testom. Sodniki se pri Turingovem testu pogovarjajo z ljudmi in avtomatskimi klepetalniki, nato pa se odločijo, kdo je človek in kdo klepetalnik. Preizkus se imenuje po Alanu Turingu. Turing je trdil, da če opazovalec pri komunikaciji s človekom in strojem ne ugotovi, kdo je človek in kdo stroj, lahko to nakazuje, da zna stroj dovolj dobro oponašati pogovorni vidik človeške inteligence. Opazovalec z obema komunicira preko pisnih sporočil, tako da svojega sogovornika ne vidi niti ne sliši. Prvo tekmovanje s Turingovim testom je leta 1991 organiziral dr. Robert Epstein [\[8\]](#page-55-0).

## <span id="page-16-2"></span>2.2 Facebook Messenger

Aplikacija Facebook Messenger je množično uporabljana aplikacija za klepetanje preko platforme Facebook. Omogoča zasebne pogovore, večinoma med dvema osebama, lahko pa se v skupinske pogovore poveže več uporabnikov hkrati. Klepet preko aplikacije Facebook Messenger zahteva od uporabnika manj pozornosti kot telefonski klic ali pošiljanje sporočil SMS. Aplikacija Facebook Messenger je enostavna in hitro dosegljiva preko pametne mobilne naprave.

Aprila 2016 je Facebook objavil odprtokodno podporo za izdelavo avtomatskega klepetalnika. Od takrat se z izdelavo takih klepetalnikov ukvarja več kot 100.000 razvijalcev, ki so ustvarili že preko 30.000 različnih avtomatskih klepetalnikov. Avtomatski klepetalniki odgovarjajo na sporočila, poslana klepetalnikovi strani na družabnem omrežju Facebook. Odprtokodna osnova avtomatskega klepetalnika je pripravljena do te stopnje, da odgovori na prejeto sporočilo z enakim sporočilom, kot je prikazano na sliki [2.1.](#page-17-1) Izdelovalec avtomatskega klepetalnika napiše kodo za specifičen odziv klepetalnika na prejeta sporočila glede na želeno nalogo, ki jo upravlja ta klepetalnik.

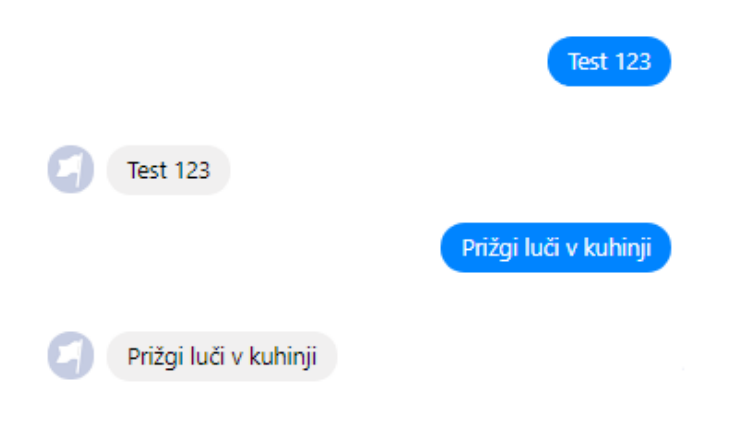

<span id="page-17-1"></span>Slika 2.1: Primer delovanja odprtokodne osnove avtomatskega klepetalnika

## <span id="page-17-0"></span>2.3 Pametni sistemi za dom

Pametni dom je hiša ali stanovanje, ki uporablja kontrolno enoto za upravljanje različnih električnih aparatov. Kontrolna enota je naprava, ki upravlja pametne elemente sistema. Namen pametnega sistema je uporabniku poenostaviti bivanje, povečati ugodje, varčnost in varnost. Za vključitev električnega aparata v pametni sistem ga ožičimo preko pametnega elementa, ki nam omogoča upravljanje tega aparata. Vse pametne elemente povežemo s kontrolno enoto, preko katere jih lahko upravljamo. Pametni sistemi se med seboj razlikujejo po načinih komunikacije elementov in po načinih upravljanja. Sisteme lahko upravljamo preko fizičnih gumbov, preko uporabniškega vmesnika z gumbi, z glasom ali s kretnjami. Lahko pa se sistem ravna sam po času ali po izmerjenih vrednostih senzorjev [\[7\]](#page-54-0).

Ker so pametni domovi lahko opremljeni z vedno več pametnimi elementi, njihovo upravljanje postane okorno in lahko za isti učinek opravimo celo več dela s pametnim sistemom, kot brez njega. Priroˇcnost pametnega sistema za dom je odvisna od enostavnosti upravljanja in avtomatizacije sistema, zato razvijalci izdelujejo nove načine upravljanja preko pametnih hišnih asistentov, kot sta sistema Alexa in Jarvis. To sta sistema, ki razumeta in govorita angleški jezik. Pametni hišni asistent je program, ki razume človeški jezik in poleg upravljanja hiše uporabnikom lahko npr. nastavi tudi poljubno glasbo, za njih najde kakšen podatek na internetu ali pa jim pokliče taksi. Uspešnost delovanja sistema se lahko izmeri v prilagodljivosti, robustnosti, varnosti in odzivnem času sistema [\[3\]](#page-54-1).

V naslednjem podrazdelku bomo opisali različne sisteme za upravljanje pametnega doma. Najprej bomo opisali sistema Z-wave Smarthome in Fibaro, ki jima lahko posredujemo ukaze preko naslovov URL, zato ju lahko upravljamo preko avtomatskega klepetalnika. Nato bomo opisali še pametna hišna asistenta Alexo in Jarvisa. Sistema se upravljata preko govora in pisanih sporočil, kar poenostavi upravljanje pametnega sistema. Na tak način ˇzelimo poenostaviti upravljanje pametnega sistema Z-wave Smarthome preko avtomatskega klepetalnika s pisanimi sporočili v slovenskem jeziku.

### 2.3.1 Sistem Z-wave Smarthome

Sistem Z-wave Smarthome je sistem za upravljanje pametnega doma preko kontrolne enote. Kontrolna enota sistema je računalnik Raspberry Pi z operacijskim sistemom Raspberry Jessie. Kontrolni enoti smo dodali čip Z-wave, ki ji omogoča komunikacijo s pametnimi elementi. Povezava kontrolne enote Raspberry Pi s čipom Z-wave je razvidna na sliki [2.2.](#page-19-0) Kontrolna enota komunicira s pametnimi elementi preko radijskih signalov v protokolu Z-wave. Za izvajanje pametnega sistema skrbi aplikacija Smarthome, ki se izvaja na kontrolni enoti. Kontrolna enota gosti tudi spletno stran, ki sistemu služi kot uporabniški vmesnik. Na sliki [2.3](#page-20-0) je prikazana kontrolna plošča uporabniškega vmesnika Smarthome, na kateri so prikazani elementi, ki jih izbere uporabnik. Uporabniški vmesnik omogoča še pogled, kjer prikaže elemente, ki se nahajajo v izbrani sobi, ali pa prikaz vseh elementov skupaj. Preko uporabniškega vmesnika lahko dodamo tudi odprtokodne aplikacije JavaScript, s katerimi prilagodimo sistem, da se ravna po času, senzorjih ali drugih parametrih.

<span id="page-19-0"></span>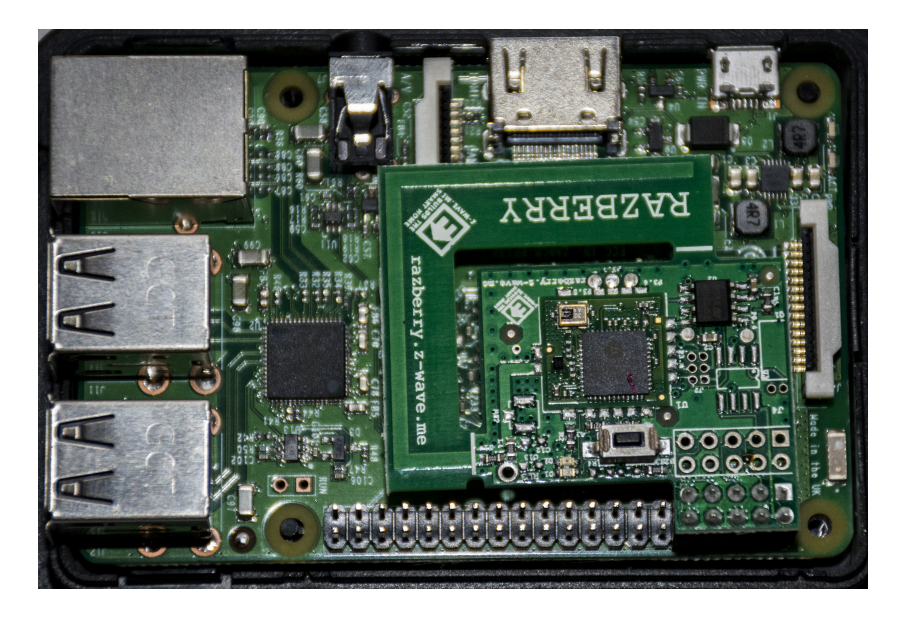

Slika 2.2: Raspberry Pi in čip Z-wave za pametni sistem

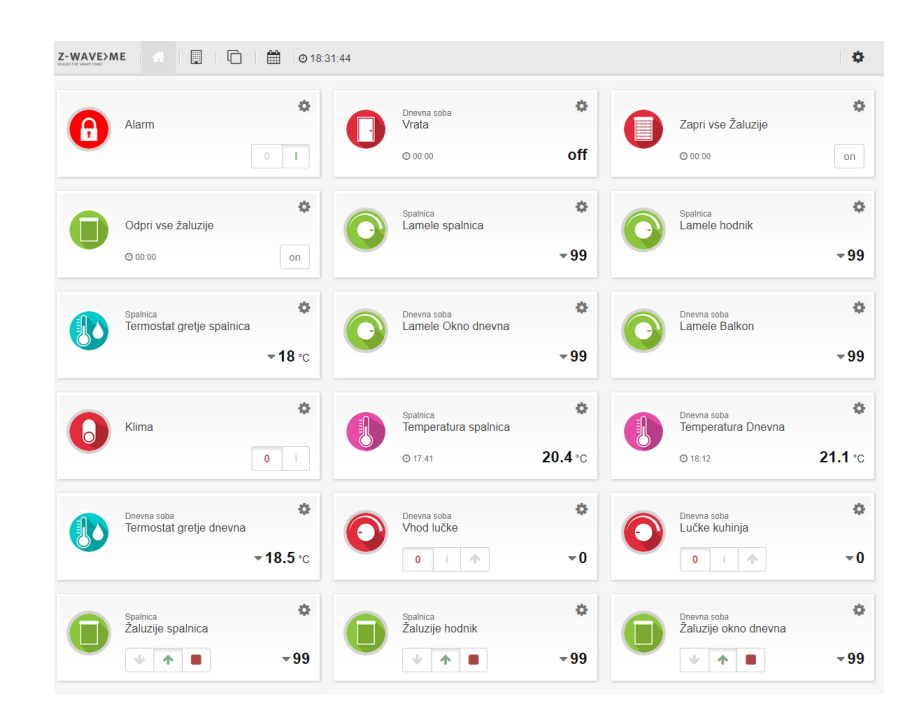

Slika 2.3: Uporabniški vmesnik Smarthome

<span id="page-20-0"></span>Uporabnik lahko dostopa do uporabniškega vmesnika na spletni strani www.find.z-wave.me/zboxweb, preko protokola HTTPS. Na tej spletni strani vpišemo ID sistema in geslo, ta pa se poveže z našo kontrolno enoto in prikaže naš uporabniški vmesnik. Če strežniki Z-wave ne delujejo, do uporabniškega sistema ne moremo dostopati, čeprav pametni sistem in uporabniški vmesnik delujeta na kontrolni enoti sistema. Drugi način dostopa do uporabniškega vmesnika je neposredna povezava s kontrolno enoto, preko protokola HTTP, za kar je treba omogočiti dostop do kontrolne enote preko modema. V primeru take povezave se moramo zavedati varnostnega tveganja, saj pri taki povezavi s kontrolno enoto sporočila niso kriptirana.

Kontrolna enota in pametni elementi med seboj komunicirajo z nizkovalovnimi radijskimi signali v standardiziranem protokolu Z-wave. Radijska frekvenca teh signalov je v Evropi 868,42 MHz. Domet signala pamentih elementov je približno 50 do 100 metrov. Pametni elementi delujejo tudi kot ojačevalci signala, ki ga posredujejo drugim elementom, če se ti nahajajo izven dometa signala kontrolne enote. Ko so vsi elementi vključeni v sistem, aplikacija Smarthome oceni kvaliteto komunikacije med vsakim parom elementov. Na podlagi teh ocen za vsak element najde najkvalitetnejšo komunikacijsko pot za dvosmerno komunikacijo vsakega pametnega elementa s kontrolno enoto. Kvaliteta komunikacijske poti je odvisna od števila vmesnih elementov, ki posredujejo signal, in kvalitete komunikacije med njimi.

Sistem ima občasno težave s povezovanjem zaradi nedelovanja strežnikov Z-wave. Za povezavo z uporabniškim vmesnikom preko strani moramo vnesti uporabniško ime in geslo in se z njim povezati, kar upočasnuje uporabo. Iskanje in nastavljanje elementov je ob veliki množici elementov zamudno. Radijski signal, ki ga kontrolna enota pošlje elementu, se lahko prestreže. Prestrežen signal lahko elementu pošljemo z radijskim oddajnikom brez poznavanja gesel za dostop do sistema [\[1\]](#page-54-2). Zato moramo biti pozorni, katere električne aparate vključujemo v pametni sistem. Zaradi varnostni se je smiselno izogibati upravljanju ključnih varnostnih aparatov, kot so ključavnice ali izkliučitev alarma.

Dobra stran sistema je mreža pametnih elementov, ki omogoča posredovanje signala po celotnem domu. Na pametnem sistemu lahko uporabimo aplikacije za avtomatsko delovanje sistema. Kontrolna enota sistema je cenejša kot pri drugih pametnih sistemih.

### 2.3.2 Sistem Fibaro

Pametni sistem Fibaro je podoben sistemu Z-wave Smarthome. Uporablja isti komunikacijski protokol Z-wave. Fibaro je izdelal lastno kontrolno enoto z drugačnim uporabniškim vmesnikom, ki je viden na sliki [2.4.](#page-22-0) Uporabniški vmesnik Fibaro ima elemente, razvrščene po nadstropjih in nato po sobah, zaradi česar je preglednejši od uporabniškega vmesnika Smarthome. Za dostop do pametnega sistema se z uporabniškim imenom in geslom vpišemo preko strežnikov Fibaro. Do uporabniškega vmesnika lahko dostopamo tudi preko mobilne aplikacije Fibaro, ki postopek vpisa pohitri. Zaradi podobnosti pametnih sistemov Fibaro in Z-wave Smarthome bodo potrebni le manjši popravki avtomatskega klepetalnika za delovanje tudi na sistemu Fibaro. Sistem Fibaro omogoča programiranje v programskem jeziku Lua, s katerim lahko sprogramiramo samodejno upravljanje sistema po času ali drugih senzorjih.

<span id="page-22-0"></span>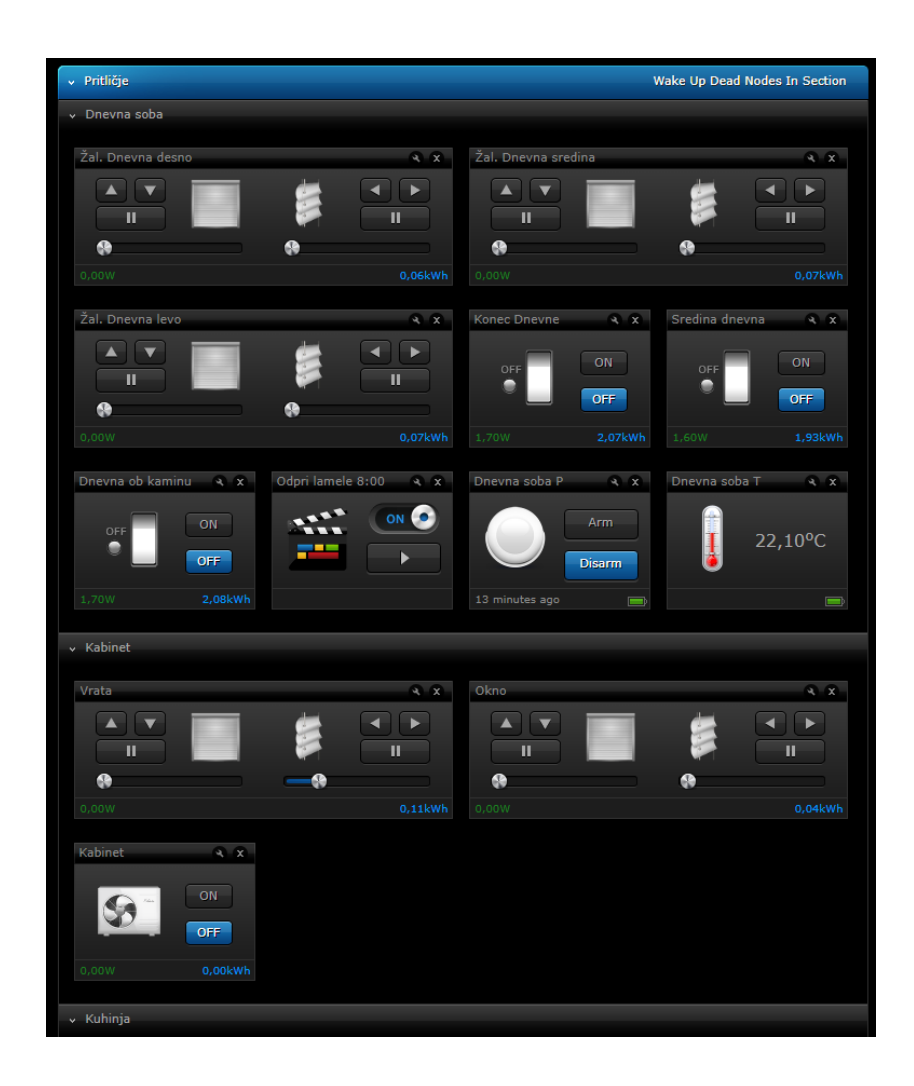

Slika 2.4: Uporabniški vmesnik Fibaro

Povezava preko strežnikov Fibaro je zanesljivejša kot preko strežnikov Zwave. Dostop do uporabniškega vmesnika preko mobilne aplikacije je hiter in enostaven, saj si aplikacija zapomni uporabniško ime in geslo. Uporabniški vmesnik je pregledneje urejen po nadstropjih in sobah, vendar je ob velikem številu elementov iskanje pravega elementa vseeno zamudno. Sistem ne omogoˇca upravljanja veˇc elementov hkrati, ˇce tega prej ne sprogramiramo. Kontrolna enota je dražja od kontrolne enote sistema Z-wave Smarthome.

### 2.3.3 Drugi načini upravljanja pametnih domov

• Echo IV

Leta 1966 je inženir Jim Sutherland naredil stroj, imenovan Electronic Computing Home Operator ali krajše ECHO IV. ECHO IV je bil ročno izdelan in je izvajal številna hišna opravila. Sistem so 1968 še nadgradili in takrat je shranjeval družinske recepte, posredoval sporočila med družinskimi člani, napovedoval vreme, upravljal hišne naprave in skrbel za temperature različnih prostorov [\[9\]](#page-55-1).

• Amazon Echo in Alexa

Amazon Echo je kontrolna enota sistema, na kateri se izvaja programska oprema za delovanje hišne asistentke Alexe. Alexa govori in razume angleški jezik, uporabniku lahko v realnem času priskrbi informacije s spleta, upravlja pametni dom, izbira ustrezno glasbo in razlikuje med uporabniki. Alexa prepozna, s katerim uporabnikom govori, in se mu poskuša prilagoditi na podlagi njunih prejšnih pogovorov. Posebnost pametne hišne asistentke Alexe je, da pri pogovoru z uporabnikom Alexa izraža svojo osebnost. Lahko jo vprašamo po njenem počutju, razmišljanju, lahko pa nam pove tudi šalo [\[6\]](#page-54-3).

• Jarvis

Mark Zuckerberg je izdelal pametnega hišnega asistenta za svoj dom in ga poimenoval Jarvis. Jarvis lahko govori z ljudmi, jim posreduje podatke z interneta, upravlja temperaturo, glasbo, luˇci in se prilagaja uporabniku podobno kot Alexa. Mark Zuckerberg je najprej povezal elemente sistema, ki jih je želel upravljati, s strežnikom, na katerem je delovala programska oprema Jarvisa. V sistem je povezal luči, vrata, kamere, toaster itd. Sprva je z Jarvisom komuniciral preko zapisanih sporočil, kasneje pa je to nadgradil s pretvorbo govora v zapisano sporočilo. V sporočilu je poiskal ključne besede ali njihove sinonime, iz njih sestavil ukaze in jih izvedel. Zuckerberg je sistemu dodal tudi glasovno prepoznavo uporabnika, s čimer se je Jarvis lahko prilagodil vsakemu uporabniku posebej. Dodal je še prepoznavo obrazov iz slik ali posnetkov. Za komuniciranje z Jarvisom je uporabil aplikacijo Facebook Messenger. Mark Zuckerberg z Jarvisom raje komunicira s pisnimi sporočili kot govorno, saj je tak način za prisotne manj moteč [\[10\]](#page-55-2).

#### 2.3.4 Povzetek

Če preko uporabniških vmesnikov, kot sta Smarthome in Fibaro, upravljamo večje število pametnih elementov, postane upravljanje zamudno. Zato bomo naredili klepetalnik, ki bo upravljanje teh pametnih sistemov poenostavil in pohitril. Klepetalnik bomo dodali že obstoječemu pametnemu sistemu Zwave Smarthome. Naš klepetalnik si bo zapomnil uporabniško ime in geslo, kot mobilna aplikacija Fibaro, s katerima bo lahko posredoval ukaze kontrolni enoti. Preko klepetalnika bomo lahko s kratkimi pisanimi sporočil upravljali veˇc elementov hkrati. Avtomatski klepetalnik za razliko od pametne asistentke Alexe ne bo imel svoje osebnosti, njegova naloga bo upravljanje pametnega doma. Tako kot z Jarvisom bomo lahko tudi z našim klepetalnikom komunicirali preko aplikacije Facebook Messenger. Pomen besed bomo prepoznavali enako kot pri Jarvisu preko iskanja ključnih besed in njihovih

sinonimov. Iz podatkov, pridobljenih iz prepoznanih besed, bomo uporabili skripten pristop za določitev ukazov za njihovo izvedbo na pametnem sistemu. Posebnost našega klepetalnika je, da bo razumel slovenski jezik.

## <span id="page-25-0"></span>2.4 Metodološke osnove analize besedila

V tem razdelku bomo opisali splošno uporabljane metodološke osnove analize besedila in v zadnjem podrazdelku opisali, katere metode bomo uporabili v diplomskem delu.

### 2.4.1 Krnjenje in lematizacija

Krnjenje je postopek, ki posamezni besedi odstrani končnico, s čimer dobi krn besede. Lematizacija je postopek, ki preoblikuje besedo v njeno slovarsko obliko s pomočjo morfološkega slovarja, kjer so zapisane izpeljanke slovarskih oblik besed. Lematizacija je zahtevnejša od krnjenja, saj mora za prepoznavo slovarske oblike besede to uvrstiti v kontekst stavka. Da besedam lahko določimo slovarske oblike, jim moramo prej določiti besedne vrste. Postopka se uporabljata za prepoznavo različnih skladenjskih oblik kot iste besede. [\[5\]](#page-54-4).

### 2.4.2 Odstranjevanje nepomembnih besed

Pred analizo besedila se iz njega odstrani nerelevantne besede (angl. stop words). To so besede, ki ne nosijo ključnih informacij, kot so vezniki, zaimki, ˇclenki itd. Katere besede so nerelevantne, doloˇcimo glede na namen analize sporočila.

### 2.4.3 Iskanje koreferenc

Koreference med besedami nam povejo, kako se besedi navezujeta druga na drugo. Uporabljamo jih, da ugotovimo, na katero besedo se navezuje zaimek, ali za razdvoumljanje besed [\[2\]](#page-54-5).

### 2.4.4 Jezikovna orodja za iskanje sinonimov

Korpusi so zbirke besedil z označenimi besedami, ki metodološko zagotavljajo reprezentativen izbor besedil iz določene jezikovne skupnosti ali naroda. Besede korpusa imajo pripisane oznake, kot so besedna vrsta, vzorec uporabe besede itd. Primer takega korpusa v slovenskem jeziku je FidaPLUS [\[5\]](#page-54-4).

Slovar sopomenk sodobne slovenščine je jezikovno orodje za iskanje sopomenk v slovenskem jeziku. Jezikovno orodje poda poleg sopomenk tudi njihovo oceno pogostosti uporabe. Primer uporabe je razviden na sliki [2.5.](#page-27-0)

#### 2.4.5 Določanje vsebine besedila

Avtomatski klepetalniki običajno uporabljajo naslednje pristope za določanje vsebine besedila:

- skripten pristop, pri katerem klepetalnik sprejema odločitve na podlagi ročno napisanih pravil,
- naučljiv pristop, pri katerem klepetalnik preko strojnega učenja išče pravila iz velike baze pogovorov,
- kombiniran pristop, pri katerem klepetalnik uporabi naučljiv pristop, kadar nima na voljo napisanih pravil [\[4\]](#page-54-6).

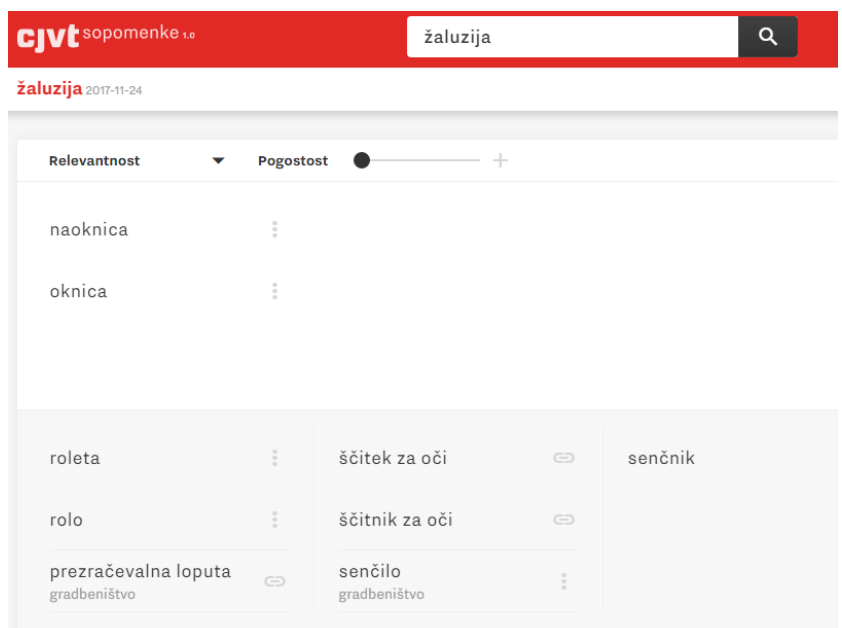

<span id="page-27-0"></span>Slika 2.5: Primer uporabe slovarja sopomenk sodobne slovenščine za besedo žaluzija

### 2.4.6 Povzetek

Za izdelavo baze sopomenk bomo uporabili slovar sopomenk sodobne slovenščine. Najdene besede bomo krnili in shranili v bazo sopomenk. Ker bomo krnili besede iz baze in krne besed iskali v besedah sporočila, nam besed sporočila ni treba krniti. Bazi besed bomo dodali še neprepoznane besede, ki jih bodo večkrat vnesli uporabniki. Za določitev izbranih elementov na pametnem sistemu bomo uporabili koreferenco med besedama za element in sobo. Za prepoznavo ukazov bomo uporabili skripten pristop. Napisali bomo pravila, s katerimi bo avtomatski klepetalnik iz prepoznanih besed lahko določil, katere ukaze mora izvesti.

Ker množica besed za uporabo pametnega sistema ni neobvladljivo velika, ne bomo prepoznavali pomena vseh besed sporočila in njihovih besednih vrst. Za vsako besedo bomo preverili le, če se beseda navezuje na upravljanje našega pametnega sistema, ostale besede pa bomo šteli za nerelevantne.

## <span id="page-30-0"></span>Poglavje 3

# Implementacija lastnega avtomatskega klepetalnika

Uspešnost sistema definirata hitrost izvedbe poljubnega ukaza in koliko dela ima uporabnik, da ukaz posreduje sistemu. Bolj ko smo vešči komunikacije, s katero upravljamo pametni sistem, in hitreje ko lahko v njej komuniciramo, enostavnejši se nam zdi sistem. Torej so uspešni načini komunikacije tisti, ki so lahko dostopni za uporabnika in jih uporablja vsakodnevno. To je razlog, da se nam zdi komunikacija preko aplikacije Facebook Messenger dober naˇcin za upravljanje pametnega doma. Aplikacija je hitro dosegljiva za uporabnika. Pogovor z avtomatskim klepetalnikom bo podoben pogovoru z drugimi uporabniki aplikacije Facebook Messenger, saj so take komunikacije uporabniki vajeni in so je vešči. Za pametni sistem bomo uporabili sistem Z-wave Smarthome.

## <span id="page-30-1"></span>3.1 Načrt

Nalogo smo razdelili na štiri podnaloge in naredili načrt za vsako posebej:

- $\bullet$  izmenjava sporočil,
- analiza sporočil,
- prepoznava ukazov,
- izvedba ukazov.

### 3.1.1 Izmenjava sporočil

Uporabnik bo napisal sporočilo v pogovor s predstavitveno stranjo Facebook, ki jo bomo ustvarili za upravljanje pametnega doma. Uporabnik bo imel dostop do pogovora preko aplikacije Facebook Messenger ali preko družabnega omrežja Facebook. Ko bo stran za upravljanje pametnega doma prejela novo sporočilo, ga bo posredovala avtomatskemu klepetalniku preko povezave webhook. Kavelj (angl. hook) je način komunikacije med dvema aplikacijama, ki se uporabi ob določenih dogodkih ali klicih funkcije. Webhook je tak način komunikacije dveh spletnih aplikacij. Ko bo avtomatski klepetalnik prejel sporočilo, ga bo analiziral, nato pa prepoznal in izvedel ukaze. O izvedenih ukazih bo obvestil uporabnika po enaki povezavi, kot je prejel sporočilo. Ko aplikacija Facebook Messenger prejme sporočilo od našega klepetalnika, ga izpiše uporabniku v pogovoru s stranjo Facebook za upravljanje pametnega doma.

#### 3.1.2 Analiza sporočil

Pripravili bomo bazo besed in njihovih sopomenk, ki se navezujejo na upravljanje pametnega sistema. Ko bo avtomatski klepetalnik prejel novo sporočilo, bomo poenotili zapis sporočila za lažjo prepoznavo besed. Vsako besedo sporočila bomo nato primerjali z besedami iz baze besed in ujemajoče besede shranili. Shranjenim besedam bomo shranili tudi indeks, na katerem mestu v sporočilu so se nahajale, in ugotovili njihov pomen. Avtomatskemu klepetalniku bomo napisali pravila, po katerih bo lahko ločil med različnimi vrstami besed, kot so akcije, elementi in sobe. Besede bomo nato združili v posamezne ukaze glede na vrstni red pojavljanja besed v sporočilu in njihovega pomena.

#### 3.1.3 Prepoznava ukazov

Avtomatski klepetalnik bo prepoznane besede najprej razdelil v skupine besed, ki se nanašajo na posamezne akcije, če jih je v sporočilu več. Glede na mesta, kjer so se akcije pojavile v sporočilu, bo ločil besede, ki se nanašajo na to akcijo. Vse besede med dvema akcijama spadajo k prvi. Nato bo za vsako skupino besed iz besed, ki se nanašajo na elemente in sobe, prepoznal ID-je elementov, ki jih bomo upravljali. Avtomatskemu klepetalniku bomo podali pravila, da bo iz prepoznanih besed lahko določil, katere ukaze mora uporabiti in katere vrednosti mora vanje vnesti. Ko bo sestavil ukaze, jih bo posredoval kontrolni enoti pametnega sistema preko naslova URL. V primeru, da iz sporočila ne bo mogel razbrati ukaza, bo uporabnika o tem obvestil in ga prosil za veˇc podatkov. Za ukaz moramo poznati ID-je elementov, ki jih ˇzelimo upravljati, in vrednost, na katero jih ˇzelimo nastaviti. Ce upravljamo ˇ elemente, ki hranijo vrednost v stopinjah celzija, uporabimo drugačen ukaz, v katerega vnesemo vrednost v stopinjah celzija.

#### 3.1.4 Izvedba ukazov

Za vsak element, ki mu bomo želeli spremeniti vrednost, bomo preko naslova URL izvedli ukaz HTTP. Naslov URL bo vseboval informacije o avtentikaciji, ukazu, ID-ju in vrednosti, na katero želimo element nastaviti. Kontrolna enota bo prepoznala ukaz in ga posredovala pametnemu elementu, ki bo nastavil električen aparat na želeno vrednost. Pri posredovanju podatkov v naslovu URL se moramo zavedati nevarnosti, saj naslov URL ni kriptiran in se lahko prestreže. Iz prestreženega naslova URL lahko razberemo avtentikacijski žeton, iz katerega pa lahko dekodiramo uporabniško ime in geslo. Avtentikacijski žeton se kriptira po načinu Base64, ki ga je enostavno dekriptirati.

## <span id="page-33-0"></span>3.2 Zgradba avtomatskega klepetalnika

Pri procesu komunikacije uporabljamo tri dvosmerne povezave med štirimi točkami (kot je prikazano na sliki [3.1\)](#page-34-0):

- uporabnik,
- Facebook Messenger,
- klepetalnik (Heroku),
- pametni sistem.

Na spletno stran GitHub smo kopirali repozitorij, pripravljen za izdelavo avtomatskega klepetalnika, iz osnove, ki jo je objavil Facebook. Na družabnem omrežju Facebook smo ustvarili novo stran, ki ji bomo pošiljali sporočila. Ko stran prejme novo sporočilo, ga posreduje avtomatskemu klepetalniku preko povezave webhook. Ko naš klepetalnik prejme sporočilo, ga pripravi za prepoznavo besed. Nato vsako besedo analizira in prepozna besede, ki se nanašajo na akcije, elemente in sobe. Prepoznane besede razdeli na skupine besed, ki spadajo k posamezni akciji. Iz vsake take skupine sestavi ukaze, ki jih mora izvesti. Vsak ukaz posebej posreduje kontrolni enoti pametnega sistema preko naslova URL. Nato avtomatski klepetalnik o izvedenih ukazih obvesti uporabnika, s posredovanjem odgovora aplikaciji Facebook Messenger, preko njune povezave webhook.

### 3.2.1 Facebook Messenger

Na družabnem omrežju Facebook smo ustvarili novo stran, ki je namenjena izmenjavi sporočil med uporabnikom in avtomatskim klepetalnikom. Na strani lahko nastavimo, katerim uporabnikom je stran vidna. S tem jim tudi

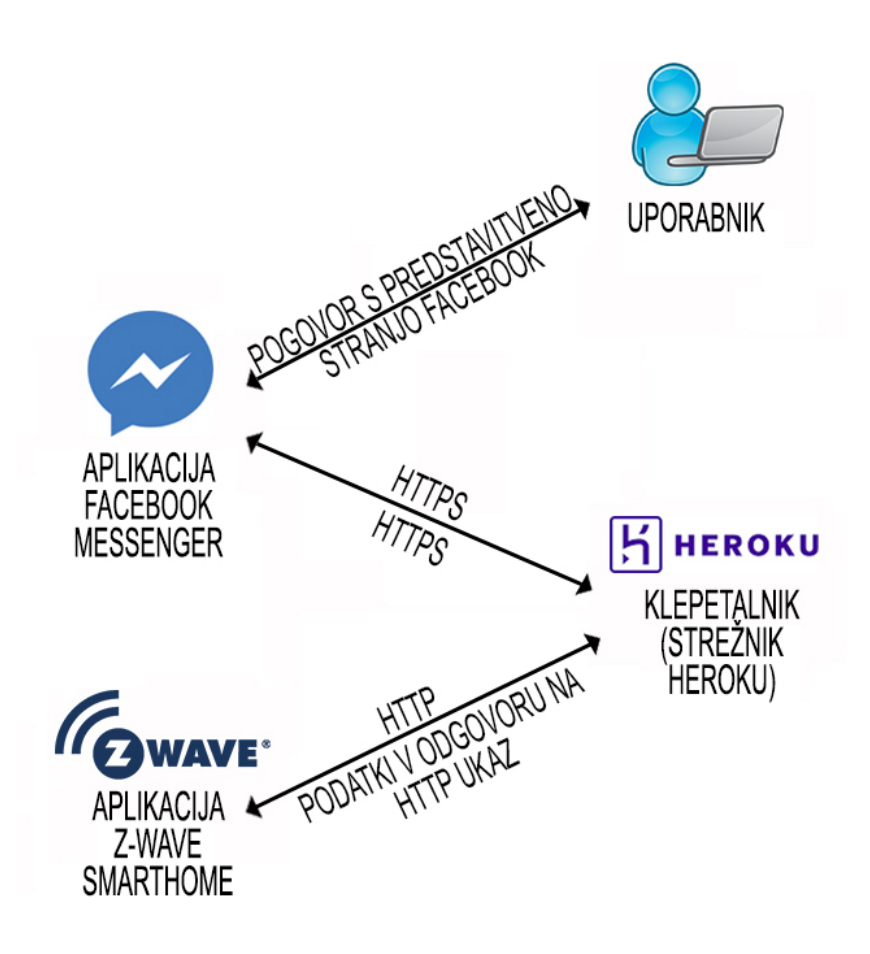

<span id="page-34-0"></span>Slika 3.1: Komunikacijske povezave

omogočimo pošiljanje sporočil tej strani. Stran lahko kontaktiramo preko aplikacije FB Messenger ali preko druˇzabnega omreˇzja FB, preko raˇcunalnika ali pametne mobilne naprave.

Na spletno stran GitHub smo prenesli odprtokodno lupino za avtomatske klepetalnike, ki jo je objavil FB. Vpisali smo ji potrditveni žeton (angl. verify token) in žeton za dostop strani (angl. page access token). Namen ˇzetonov je avtentikacija avtomatskega klepetalnika in aplikacije FB Messenger, ob komunikaciji med njima preko povezave webhook. Preko te povezave avtomatski klepetalnik prejme sporočilo uporabnika in uporabniku pošlje odgovor.

Webhook je povezava med dvema aplikacijama za pošiljanje sporočila ob doloˇcenih dogodkih preko protokola HTTPS. Aplikacija FB Messenger preko protokola HTTPS pošlje zahtevek avtomatskemu klepetalniku, ko naša predstavitvena stran prejme novo sporočilo v nabiralnik. Aplikacija FB Messenger v zahtevek vključi sporočilo in druge podatke o dogodku. Avtomatski klepetalnik ob posredovanju ukaza pametnemu sistemu, o tem obvesti uporabnika z zahtevkom HTTPS, v katerega vključi odgovor za uporabnika. Tako uporabnika obvestimo o vsakem izvedenem ukazu.

### 3.2.2 Avtomatski klepetalnik in Heroku

Heroku ponuja brezplačno strežniško gostovanje aplikacij, ki se neprestano izvajajo. Na njihov strežnik smo prenesli naš klepetalnik. Ko stran na družabnem omrežju Facebook prejme novo sporočilo, ga posreduje avtomatskemu klepetalniku na strežnik Heroku v zahtevi HTTPS. Ko ta klepetalnik prejme sporoˇcilo, izvede obdelavo sporoˇcila, analizo sporoˇcila, prepoznavo ukazov in izvedbo ukazov. Ob izvedbi ukazov pošljemo zahtevo HTTPS z odgovorom in ID-jem uporabnika aplikaciji FB Messenger. ID uporabnika je enak ID-ju, ki smo ga dobili v zahtevi skupaj s prejetim sporočilom. Ker aplikacija FB Messenger prejme zahtevo preko povezave webhook, objavi sporočilo avtomatskega klepetalnika kot sporočilo strani uporabniku.

#### 3.2.3 Z-wave

Na Raspberry Pi 3 smo namestili operacijski sistem Raspberry Jessie, ki je podoben operacijskemu sistemu Ubuntu. Dodali smo mu čip Z-wave in skupaj delujeta kot kontrolna enota sistema. Aplikacija Smarthome se izvaja na kontrolni enoti in skrbi za delovanje pametnega sistema. Kontrolno enoto

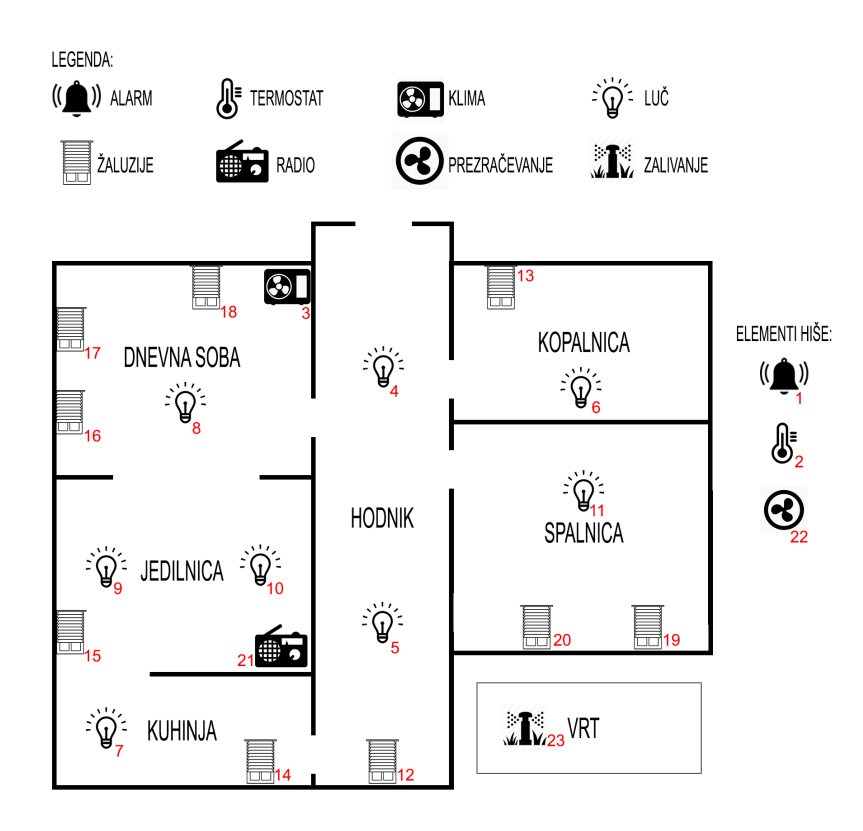

<span id="page-36-1"></span>Slika 3.2: Skica hiše, elementov in sob

smo povezali z vsemi pametnimi elementi, na katere so vezane luči in drugi električni aparati, ki jih lahko s kontrolno enoto upravljamo preko pametnih elementov. Vsak element ima svoj ID, s katerim kontrolni enoti sporočimo, katerega od elementov želimo upravljati. Ukaze sistemu posredujemo preko naslova URL v protokolu HTTP. Ko kontrolna enota iz ukaza prepozna ID in vrednost, nastavi element z prepoznanim ID-jem na želeno vrednost.

## <span id="page-36-0"></span>3.3 Predpriprava

Avtomatski klepetalnik lahko upravlja le en pametni sistem hkrati. Na sliki [3.2](#page-36-1) vidimo načrt hiše z elementi, ki jih lahko upravljamo. Za ta sistem smo

v aplikacijo vnesli tabelo podatkov o elementih [3.1.](#page-38-0) Za vsak element smo zapisali ID, ime, sobo, v kateri se nahaja, in na kakšne vrednosti ga lahko nastavimo. V primeru, da je samo en enak element v hiši, označimo le, da se nahaja v hiši, tako da nanj izbira sob ne vpliva.

#### 3.3.1 Baza sopomenk

Sestavne dele sistema smo razdelili v tri skupine:

- akcije (prižgi, ugasni, nastavi),
- elementi (luč, žaluzija, klima, alarm, termostat, radio, prezračevanje, zalivanje),
- sobe (dnevna, kuhinja, jedilnica, spalnica, hodnik, wc).

Za izdelavo baze sopomenk besed, s katerimi lahko upravljamo pametni sistem, smo uporabili slovar sopomenk sodobne slovenščine. To jezikovno orodje je bilo v času izdelave diplomske naloge dostopno na naslovu http://viri.cjvt.si/sopomenke. Poiskali smo sopomenke za vse akcije, elemente in sobe. Besede smo ročno krnili, tako da smo ohranili osnovo besede, ki se ob sklanjatvah ne spreminja. Krne smo želeli ohraniti čim daljše, saj tako zmanjšamo verjetnost za napačno prepoznavo besede. Krne besed smo zapisali v tri sezname. Seznam akcij je prikazan kot tabela [3.2,](#page-39-0) seznam elementov kot tabela [3.3](#page-39-1) in seznam sob kot tabela [3.4.](#page-39-2) Vsaki besedi, za katero smo iskali sopomenke, dodelimo ID, ki nosi pomen te skupine sopomenk. V seznamu si krni, ki se nanašajo na isto besedo, sledijo. Indeks vsakega krna, ki se prvi v seznamu nanaša na novo besedo, shranimo. Indeksi nam omogočajo razdeliti seznam na skupine besed, ki se nanašajo na isti ID besede. Tabele prikazujejo skupine besed z enakim ID-jem kot stolpce. Shranimo tudi zaporedje, po katerem si sledijo ID-ji skupin sopomenk. Tako lahko za katerikoli krn določimo, na katero besedo se nanaša in kakšen ID ima ta beseda v aplikaciji.

| ID             | ime           | soba      | enota                  |
|----------------|---------------|-----------|------------------------|
| $\overline{1}$ | alarm         | hiša      | $\text{on}/\text{off}$ |
| $\overline{2}$ | termostat     | hiša      | $\circ$ <sub>C</sub>   |
| 3              | klima         | dnevna    | $\text{on}/\text{off}$ |
| $\overline{4}$ | luč           | hodnik    | $\text{on}/\text{off}$ |
| $\overline{5}$ | luč           | hodnik    | $\text{on}/\text{off}$ |
| 6              | luč           | WC        | $\text{on}/\text{off}$ |
| $\overline{7}$ | luč           | kuhinja   | $\text{on}/\text{off}$ |
| 8              | luč           | jedilnica | $\%$                   |
| 9              | luč           | jedilnica | $\%$                   |
| 10             | luč           | dnevna    | %                      |
| 11             | luč           | spalnica  | $\%$                   |
| 12             | žaluzija      | hodnik    | %                      |
| 13             | žaluzija      | WC        | $\%$                   |
| 14             | žaluzija      | kuhinja   | %                      |
| 15             | žaluzija      | jedilnica | $\%$                   |
| 16             | žaluzija      | dnevna    | $\%$                   |
| 17             | žaluzija      | dnevna    | $\%$                   |
| 18             | žaluzija      | dnevna    | $\%$                   |
| 19             | žaluzija      | spalnica  | $\%$                   |
| 20             | žaluzija      | spalnica  | %                      |
| 21             | radio         | hiša      | $\text{on}/\text{off}$ |
| 22             | prezračevanje | hiša      | $\text{on}/\text{off}$ |
| 23             | zalivanje     | hiša      | $\text{on}/\text{off}$ |

<span id="page-38-0"></span>Tabela 3.1: Tabela podatkov elementov

| on     | off     | set     |
|--------|---------|---------|
| prizgi | ugasn   | nastav  |
| przgi  | izklop  | vecaj   |
| vklop  | izkljuc | manjsaj |
| vkljuc | spust   | odrolaj |
| dvign  | zapri   | naj     |
| odpri  | zasenc  | nared   |
| osvetl | zatemn  |         |
| odgrn  | zagrn   |         |
|        | zastri  |         |

<span id="page-39-0"></span>Tabela 3.2: Tabela s koreni sinonimov akcij

| luč              | luc        | svetil   | lamp   |       |     |  |
|------------------|------------|----------|--------|-------|-----|--|
| žaluzije         | zaluzij    | lamel    | sencil | role  | okn |  |
| alarm            | alarm      | varovanj |        |       |     |  |
| termostat        | temperatur | ogrevanj | greje  | gretj |     |  |
| klima            | klim       | hlajenj  |        |       |     |  |
| radio            | radio      | glasb    | radijo | musko |     |  |
| prezračevanje    | zrace      | ventila  |        |       |     |  |
| zalivalni sistem | zaliva     | skrop    |        |       |     |  |

<span id="page-39-1"></span>Tabela 3.3: Tabela s koreni sinonimov elementov

| kuhinja | hodnik | toaleta  | jedilnica | spalnica |
|---------|--------|----------|-----------|----------|
| kuhin   | vhod   | toalet   | jediln    | spal     |
| kuhn    | hodni  | WC       | jemo      |          |
|         | prehod | stranisc | obed      |          |
|         |        | kopaln   |           |          |

<span id="page-39-2"></span>Tabela 3.4: Tabela s koreni sinonimov sob

Da smo obogatili našo bazo sopomenk, smo prosili nekaj uporabnikov, naj preko preko aplikacije FB Messenger upravljajo pametni dom. Povedali smo jim, katere elemente lahko upravljajo in v katerih sobah se nahajajo. Primer pogovora je prikazan na sliki [3.3.](#page-40-1) Vse njihove zapise smo shranili in iz njih dodali sopomenke, ki jih še nismo imeli v bazi.

```
Prizgi luci v spalnici
odgrni zaluzije v dnevni sobi
odgrni rulete povsod
naj bo temperatura stanovanja 22 stopinj
pripravi sceno za gledanje filma
ogrej kopalnico
prizgi vse luci
```
<span id="page-40-1"></span>Slika 3.3: Testni pogovor za iskanje sopomenk.

## <span id="page-40-0"></span>3.4 Obdelava sporočila

V razdelku bomo opisali, kako smo iz sporočila razbrali ukaze in jih izvedli na sistemu.

### 3.4.1 Prilagoditev besedila

Najprej besedilo sporočila prilagodimo za lažjo prepoznavo besed. V predpripravi smo shranili vse besede zapisane z malimi črkami in brez strešic. Za prepoznavo besed sporočila te prilagodimo enako. Najprej vse črke prejetega sporočila spremenimo v male črke, jim odstranimo strešice in iz sporočila odstranimo ločila. Nato vsako besedo posamično shranimo v tabelo besed. Na primer za sporočilo "Prižgi luči v jedilnici na 80%.šhranimo v tabelo besed besede "prizgi", "luci", "v", "jedilnici", "na"in "80".

#### 3.4.2 Prepoznava besed

Za vsako besedo iz tabele besed preverimo, ali ta vsebuje koren s seznama akcij, elementov ali sob. Ce beseda vsebuje znan koren, vemo, s katerega seznama je ta koren, in posledično, v katero skupino akcij, elementov ali sob sodi ta beseda. Določiti moramo še njen pomen. Z indeksom ujemajočega korena lahko ugotovimo, na katero besedo se koren nanaša in kakšen ID ima. Ko prepoznamo pomen, ga z ID-jem zapišemo na seznam besed za izvedbo ukazov. Postopek je viden na sliki [3.4.](#page-41-0)

| SPOROČILO:                                                       | ZATEMNI I UČI V JEDILNICI NA 40%. |                                |                            |  |          |                                   |          |  |  |                             |          |                              |
|------------------------------------------------------------------|-----------------------------------|--------------------------------|----------------------------|--|----------|-----------------------------------|----------|--|--|-----------------------------|----------|------------------------------|
| TABELA BESED:                                                    |                                   | zatemni luci v jedilnici na 40 |                            |  |          |                                   |          |  |  |                             |          |                              |
|                                                                  |                                   | SOPOMENKE AKCIJ<br>TABELA 3.2  |                            |  |          | SOPOMENKE ELEMENTOV<br>TABELA 3.3 |          |  |  | SOPOMENKE SOB<br>TABELA 3.4 |          | ŠTEVILČNA<br><b>VREDNOST</b> |
| PREPOZNAVA<br>POMENA IZ TABEL<br>SOPOMENK:                       |                                   |                                | $\cdots$<br>zatemn<br>1111 |  |          | 11.11<br>luc<br>$\cdots$          |          |  |  | $\sim$<br>jediln            |          | 4                            |
|                                                                  | ON ID                             | OFF ID                         | <b>SET ID</b>              |  | $\cdots$ | LUČ ID                            | $\cdots$ |  |  | <b>JEDILNICA</b><br>חו      | $\cdots$ | 40                           |
| SET ID LUČ ID JEDILNICA ID 40<br>SEZNAM BESED ZA IZVEDBO UKAZOV: |                                   |                                |                            |  |          |                                   |          |  |  |                             |          |                              |

<span id="page-41-0"></span>Slika 3.4: Postopek prepoznave besed in priprave seznama za izvedbo ukazov

Ce se beseda začne s številko, iz besede odstranimo vse neštevilčne znake in jo posredujemo na seznam vrednosti. V ta seznam za vsako akcijo shranimo svojo vrednost. Če vrednost ni podana, se jo določi glede na podano akcijo. Akcije za prižiganje nastavijo vrednost na največjo možno in akcije za ugašanje na najnižjo.

Ker besede pregledujemo po vrsti, kot so se pojavile v sporočilu, sta tudi seznam za izvajanje ukazov in seznam vrednosti urejena po ˇcasovnem zaporedju pojavljanja besed.

#### 3.4.3 Prepoznava ukazov

Na seznamu za izvajanje ukazov so le besede, ki se nanašajo na akcije, elemente ali sobe. ID-je elementov pametnega sistema, ki jih uporabnik želi upravljati, ugotovimo iz besed, ki se nanašajo na elemente in sobe. Iz tabele s podatki o elementih najdemo ID-je izbranih elementov, ki se nahajajo v izbrani sobi. Če je soba podana, izvedemo akcijo nad vsemi elementi v tej sobi. Če soba ni podana, nastavimo vse tovrstne elemetne v hiši na želeno vrednost.

S seznama besed za ukaze preberemo vsako besedo posebej in pogledamo njen ID, da lahko besede ločimo med akcijami, elementi in sobami. ID-ji akcij so dvomestne, elementov tromestne in sob štirimestne številke, ki smo jih zapisali v seznam za izvedbo ukazov. Besede so urejene po vrstnem redu, v katerem so bile zapisane v sporočilu. Vse besede med dvema akcijama pripadata prvi akciji. Zato vse besede, ki sledijo akciji in se navezujejo na elemente in sobe, shranimo v dva seznama elementov in sob. V primeru, da preberemo novo akcijo, trenutno akcijo skupaj s seznamom elementov, seznamom sob in vrednostjo te akcije pošljemo funkciji za izvedbo ukazov. Nato shranimo na novo prebrano akcijo in ji ustvarimo seznama elementov in sob po enakem postopku. Zanko izvajamo, dokler ne preberemo vseh besed s seznama za izvajanje ukazov, takrat pa posredujemo še zadnjo prebrano akcijo z njenimi podatki funkciji za izvedbo ukazov. Postopek prepoznave

ukazov je prikazan na sliki [3.5.](#page-43-1) Na sliki lahko vidimo, kako iz besed, ki se navezujejo na element in sobo, ugotovimo ID-je elementov in njihovo enoto vrednosti.

| SET ID LUČ ID JEDILNICA ID 40<br>SEZNAM BESED ZA IZVEDBO UKAZOV: |                               |           |                        |                                                  |  |  |  |  |  |
|------------------------------------------------------------------|-------------------------------|-----------|------------------------|--------------------------------------------------|--|--|--|--|--|
|                                                                  | TABELA 3.1 PODATKOV LEMENTOV: |           |                        |                                                  |  |  |  |  |  |
| ∠                                                                | termostat                     | 1118d     | `C                     |                                                  |  |  |  |  |  |
| 3                                                                | klima                         | dnevna    | $\text{on}/\text{off}$ |                                                  |  |  |  |  |  |
| 4                                                                | luč                           | hodnik    | $\omega$               |                                                  |  |  |  |  |  |
| 5                                                                | luč                           | hodnik    | $\omega$               |                                                  |  |  |  |  |  |
| 6                                                                | luč                           | <b>WC</b> | $\omega$               |                                                  |  |  |  |  |  |
| 7                                                                | luč                           | kuhinja   | $\omega$               | SESTAVLJENI UKAZI:                               |  |  |  |  |  |
| $\bigcirc$                                                       | luč                           | jedilnica | <b>ED</b>              | UKAZ(ID=8, vrednost=40, enota= $\frac{\%}{\%}$ ) |  |  |  |  |  |
| $\bar{0}$                                                        | luč                           | jedilnica | $\mathscr{A}_{\odot}$  | UKAZ(ID= $9$ , vrednost=40, enota= $\%$ )        |  |  |  |  |  |
| 10                                                               | luč                           | dnevna    | %                      |                                                  |  |  |  |  |  |
| 11                                                               | luč                           | spalnica  | %                      |                                                  |  |  |  |  |  |
| 12                                                               | žaluzija                      | hodnik    | %                      |                                                  |  |  |  |  |  |

<span id="page-43-1"></span>Slika 3.5: Postopek prepoznave ukazov

## <span id="page-43-0"></span>3.5 Izvedba ukazov

Funkciji za izvedbo ukazov posredujemo akcijo, seznam elementov, seznam sob in vrednost. S pomočjo seznama elementov, seznama sob in tabelo podatkov o elementih razberemo ID-je elementov, ki jih želimo upravljati. Za vsak ID elementa sestavimo ukaz, ki ga po protokolu HTTP pošljemo v naslovu URL. Za delovanje ukaza na pametnem sistemu moramo ukaz in vrednost prej prilagoditi elementu, ki ga ˇzelimo upravljati. Na sliki [3.6](#page-44-0) vidimo primere sintaks uporabljenih naslovov URL in kako preko njih pošiljamo različne tipe vrednosti. Pri pošiljanju procentov in stopinj vrednosti le vstavimo v naslov URL. Če vrednosti odstopajo od dovoljenih, jih popravimo na najbližjo dovoljeno vrednost. Pri napravah on/off vrednost spremenimo na 0, če želimo napravo ugasniti, in 255, če jo želimo prižgati. Pred pošiljanjem ukaza izvedbena funkcija določi, kateri ukaz bo uporabila za upravljanje vsakega elementa, glede na enoto, v kateri ta element sprejema vrednosti.

| <b>ENOTA</b><br><b>VREDNOSTI</b><br>ON/OFF | NASLOV IP | VRATA<br>KONTROLNE<br>ENOTE | <b>ID ELEMENTA</b><br>93.104.121.2:8083/JS/Run/zway.devices[ID].instance[1].commandClases[37].set([0,255]) | <b>VRSTA UKAZA</b> | ŽELENA<br>VREDNOST |
|--------------------------------------------|-----------|-----------------------------|----------------------------------------------------------------------------------------------------|--------------------|--------------------|
| $\%$                                       |           |                             | 93.104.121.2:8083/JS/Run/zway.devices[ID].instance[1].commandClases[38].set([0-100],0]                     |                    |                    |
| °C                                         |           |                             | 93.104.121.2:8083/JS/Run/zway.devices[ID].instance[1].commandClases[67].set(0,[0-40])                      |                    |                    |

<span id="page-44-0"></span>Slika 3.6: Naslovi URL za posredovanje različnih tipov vrednosti

Ko funkcija za izvedbo ukazov sestavi ukaz, ga posreduje kontrolni enoti preko protokola HTTP. Naslov URL vsebuje naslov pametnega sistema IP, avtentikacijske podatke in podatke o ukazu. Tu lahko še enkrat opozorimo, da je pošiljanje avtentikacijskih podatkov preko nekriptiranega protokola HTTP nevarno. Kontrolna enota iz naslova URL prepozna ukaz in ga izvede na pametnem elementu.

## <span id="page-46-0"></span>Poglavje 4

## Testiranje

## <span id="page-46-1"></span>4.1 Opis eksperimenta

Z avtomatskim klepetalnikom smo želeli uporabniku omogočiti hitro in enostavno upravljanje pametnega sistema. Uspešnost našega avtomatskega klepetalnika smo izmerili s testiranjem, pri katerem smo na tem klepetalniku izvajali naslednje meritve:

- število uporabljenih besed za izveden ukaz,
- čas izvedbe prvega ukaza po daljšem mirovanju klepetalnika (vsaj 30 min),
- čas obdelave sporočila in posredovanja ukazov po prejetem sporočilu,
- delež pravilno izvedenih ukazov,
- delež uspešno razpoznanih samostalnikov,
- ocena uporabnika o enostavnosti uporabe avtomatskega klepetalnika.

Za testiranje smo prosili 10 ljudi različnih starosti. Sistem so upravljali preko aplikacije FB Messenger in spremembe spremljali na spletni strani, ki smo jo naredili za testiranje. Stran je vidna na sliki [4.1.](#page-47-0) Preizkuševalci so imeli nalogo nastaviti sistem na želene vrednosti, označene z rdečo barvo. Ko so vrednost tega elementa pravilno nastavili, se je vrednost obarvala črno. Ko so pravilno nastavili vse vrednosti, so ocenili še enostavnost načina upravljanja pametnega doma preko našega klepetalnika, z ocenami od 1 do 10, pri čemer 1 predstavlja zapleten in 10 enostaven način upravljanja pametenega doma.

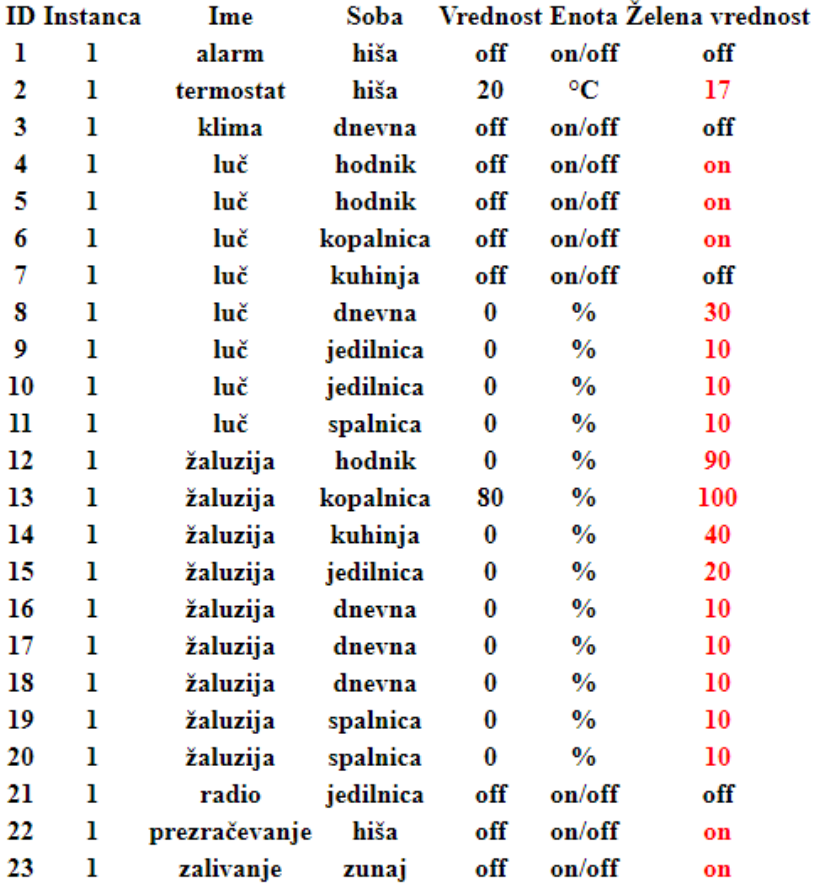

## **TABELA ELEMENTOV**

<span id="page-47-0"></span>Slika 4.1: Preizkuševalcem smo podali želene vrednosti, nepravilno nastavljene vrednosti so označene z rdečo

#### 4.1.1 Rezultati testiranja

Izvedli smo testiranje z desetimi uporabniki. Njihove rezultate smo beležili in združili v tabelo [4.1.](#page-49-0) Povprečno število uporabljenih besed za posredovanje ukaza kaˇze na enostavnost upravljanja sistema. Uporabniki so z enim sporočilom izvedli več ukazov hkrati. Za izveden ukaz smo upoštevali vsak posredovan ukaz kontrolni enoti pametnega sistema. Za čas obdelave sporočila smo merili čas od prejetega sporočila do posredovanja ukazov kontrolni enoti. Cas, potreben za spremembo pametnega elementa in električnega aparata, je odvisen od pametnega sistema in vrste elementa, ki ga želimo upravljati. Povprečen čas za obdelavo sporočila in posredovanje ukazov kontrolni enoti je 2 milisekundi. Hitrost upravljanja pametnega sistema preko klepetalnika je odvisna od uporabnikove hitrosti tipkanja. Opazili smo, da so mlajši uporabniki v pisanju na računalniško ali telefonsko tipkovnico spretnejši in hitrejši kot starejši uporabniki. Če aplikacija dlje časa ne prejme sporočila, potrebuje za obdelavo prvega sporočila več časa. V takih primerih lahko klepetalnik potrebuje tudi dlje časa, kot smo izmerili, saj aplikacija prejme sporočilo uporabnika z zamikom. Čas pa začnemo meriti šele, ko aplikacija prejme sporočilo. Pri prepoznanih samostalnikih smo za samostalnike upoštevali tudi samostalnike, zapisane v pogovornem jeziku, zatipkanih besed brez pomena pa ne. Klepetalnik ni prepoznal samostalnika "kopalnca´´, zato smo popravili krn te besede v bazi besed, da deluje tudi za ta primer. Napaka pri tipkanju je preprečila pravilno izvedbo ukaza. Drugi razlog za neizvedbo ukazov pa je bil uporaba besede "dej´´. Te besede ni bilo v bazi besed in smo jo po testiranju dodali.

## <span id="page-48-0"></span>4.2 Slabosti avtomatskega klepetalnika

Glavna slabost avtomatskega klepetalnika je njegova varnost. Pošiljanje avtentikacijskih podatkov preko nekriptiranega protokola HTTP omogoča razkritje uporabniškega imena in gesla. Težavo bi rešili, če bi klepetalnik s

| št. uporabljenih besed / št. izvedenih ukazov    | 2,2              |
|--------------------------------------------------|------------------|
| čas izvedbe ukaza po mirovanju                   | $230 \text{ ms}$ |
| povprečen čas obdelave sporočila                 | $2 \text{ ms}$   |
| delež pravilno prepoznanih samostalnikov         | 99%              |
| delež pravilno izvedenih ukazov                  | 95%              |
| ocena uporabnika (1 = zapleteno, 10 = enostavno) | 8,1              |

<span id="page-49-0"></span>Tabela 4.1: Rezultati testiranja

kontrolno enoto komuniciral v kriptiranem protokolu HTTPS. Za tako komunikacijo bi morali prilagoditi kontrolno enoto pametnega sistema. Tudi v tem primeru obstaja varnostno tveganje za posnemanje radijskih signalov, ki se jih lahko prestreˇze ob komuniciranju kontrolne enote s pametnim elementom.

V primeru, da iz sporočila ne prepoznamo akcije, ali ta ni podana, pošlje klepetalnik ukaz z nedefinirano vrednostjo. Take ukaze kontrolna enota prepozna kot neveljavne ukaze in jih ne upošteva.

Za starejše uporabnike vnašanje ukazov s pisnimi sporočili upočasnuje postopek upravljanja sistema. Hitrost uporabe klepetalnika je omejena s hitrostjo tipkanja uporabnika.

Klepetalnik ne razlikuje med ukazi, kot sta "zapri žaluzije za 20" in "zapri ˇzaluzije na 20". V obeh primerih nastavi ˇzaluzije na 20 odstotkov, ne glede na to, kakšna je bila njihova vrednost prej. Omejitev našega klepetalnika je tudi, da ne omogoča nastavljanja posameznega elementa v sobi, če je v njej več takih elementov. Na primer v jedilnici ne moramo upravljati le ene luči. Avtomatski klepetalnik ne zaznava prisotnosti oseb v prostorih, zato ukazi kot so "odpri žaluzijo v sobi, kjer se nahajam" ne delujejo.

## <span id="page-50-0"></span>Poglavje 5

## Zaključek

Naredili smo avtomatski klepetalnik za upravljanje pametnega doma. Izdelali smo aplikacijo za obdelavo sporočil in posredovanje ukazov. S povezavo webhook smo uredili posredovanje sporočil med našo aplikacijo in aplikacijo FB Messenger. Aplikacija iz sporočila prepozna besede, ki se nanašajo na upravljanje sistema, in iz njih sestavi ukaze. Ukaze nato posreduje kontrolni enoti pametnega sistema, ki jih izvrši na električnih aparatih.

Klepetalnik uporabniku poenostavi upravljanje pametnega doma. Uporabnik prihrani čas, ker se mu ni treba vpisovati v sistem. Druga prednost je, da klepetalnik sam najde ustrezne elemente, ki jih ˇzelimo upravljati. Z enim sporočilom lahko upravljamo več elementov hkrati. Za koristnost pametnega sistema je enostavnost njegovega upravljanja ključnega pomena. Upravljanje pametnega doma v slovenskem jeziku, poenostavi upravljanje za slovenske uporabnike.

Klepetalnik bi lahko prilagodili, da bi ukaze lahko vnašalo tudi z izbiro slikovnih ikon. Tako bi izključili možnost napake pri tipkanju ukazov in proces posredovanja ukazov pohitrili. S prilagoditvijo kontrolne enote bi lahko aplikaciji omogočili komunikacijo s kontrolno enoto preko protokola HTTPS. Klepetalnik bi lahko nadgradili z različnimi funkcionalnostmi, kot so prepoznavanje uporabnikov, za personalizacijo ukazov, prepoznavo govora, za upravljanje preko glasu, iskanje podatkov s spleta itd. Katere funkcionalnosti bi bile za uporabnika koristne, bomo izvedeli ob uporabi našega klepetalnika za vsakodnevno upravljanje pametnega doma. Klepetalniku bi lahko omogpčili dodajanje sopomenk kar preko sporočil za prilagoditve in spremembe sistema.

## Literatura

- <span id="page-54-2"></span>[1] Behrang Fouladi and Sahand Ghanoun. Security evaluation of the zwave wireless protocol. Black hat USA, 24:1–2, 2013.
- <span id="page-54-5"></span>[2] Peter Holozan. Sistem za razreševanje koreferenc pri analizi slovenskih besedil in možnosti njegove uporabe. *Slovenščina*, 2(3):1, 2015.
- <span id="page-54-1"></span>[3] Hem Kamdar, Roshan Karkera, Archit Khanna, Pranav Kulkarni, and Supriya Agrawal. A review on home automation using voice recognition. International Research Journal of Engineering and Technology (IRJET), pages 1795–1799, 2017.
- <span id="page-54-6"></span>[4] Damjan Košir. *Implementacija in testiranje klepetalnika*. PhD thesis, Univerza v Ljubljani, 2013.
- <span id="page-54-4"></span>[5] Gašper Mlakar. *Pripomoček za pisanje na podlagi besedilne analize*. PhD thesis, Univerza v Ljubljani, 2012.
- <span id="page-54-3"></span>[6] Amanda Purington, Jessie G. Taft, Shruti Sannon, Natalya N. Bazarova, and Samuel Hardman Taylor. "alexa is my new bff": Social roles, user satisfaction, and personification of the amazon echo. In *Proceedings* of the 2017 CHI Conference Extended Abstracts on Human Factors in Computing Systems, CHI EA '17, pages 2853–2859, New York, NY, USA, 2017. ACM.
- <span id="page-54-0"></span>[7] Rosslin John Robles and Tai-hoon Kim. Applications, systems and methods in smart home technology: A. Int. Journal of Advanced Science And Technology, 15:37–48, 2010.
- <span id="page-55-0"></span>[8] Bayan Abu Shawar and Eric Atwell. Different measurements metrics to evaluate a chatbot system. In Proceedings of the Workshop on Bridging the Gap: Academic and Industrial Research in Dialog Technologies, pages 89–96. Association for Computational Linguistics, 2007.
- <span id="page-55-1"></span>[9] Dag Spicer. If you can't stand the coding, stay out of the kitchen: Three chapters in the history of home automation. Doctor Dobb's, 2000.
- <span id="page-55-2"></span>[10] Mark Zuckerberg. Building jarvis. [https://dc.uwm.edu/zuckerberg\\_](https://dc.uwm.edu/zuckerberg_files_transcripts/269) [files\\_transcripts/269](https://dc.uwm.edu/zuckerberg_files_transcripts/269), 2016.